## **inteo Soliris receptor RTS 2 INSTALACIÓN** Ref.182311 C *Guía de*

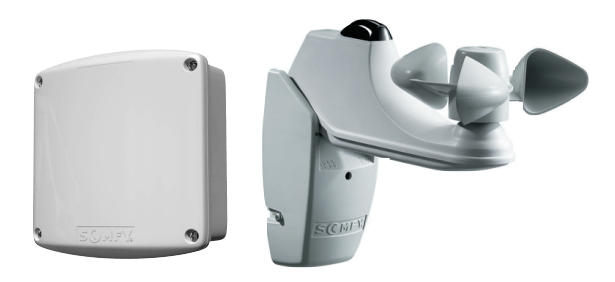

El **Soliris receptor RTS 2** es un receptor radio para toldos, con órdenes automáticas en función de la intensidad de la luz y la velocidad del viento.

El **Soliris receptor RTS 2** se utiliza con el **Telis Soliris RTS** y el **Soliris Sensor**.

El **Soliris receptor RTS 2** también es compatible con los otros emisores **RTS** y el **INIS RT** (el funcionamiento es a ciclo cerrado: subida, stop, bajada, stop,...).

Las órdenes se transmiten por radio (frecuencia 433.42 MHz).

# **Características: 1**

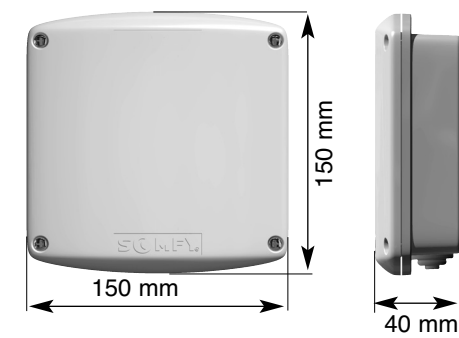

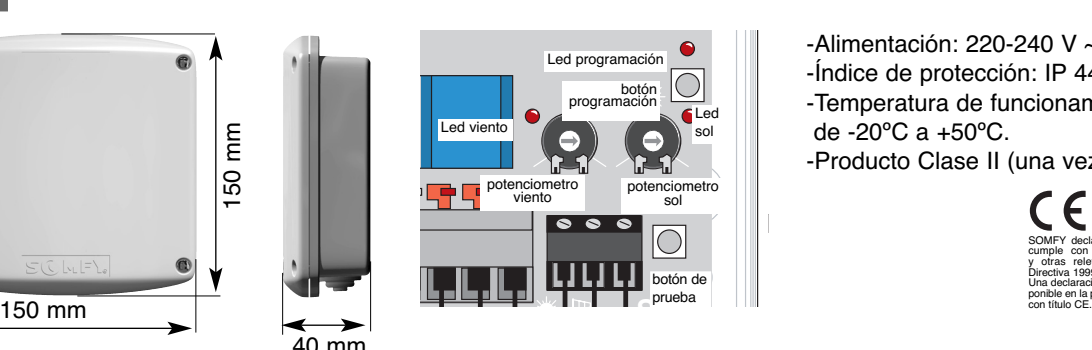

-Alimentación: 220-240 V ~ 50/60 Hz. -Índice de protección: IP 44. -Temperatura de funcionamiento: de -20ºC a +50ºC. -Producto Clase II (una vez instalado).

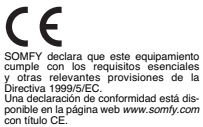

# **Instalación: 2**

Leer las instrucciones cuidadosamente antes de conectar el Soliris receptor RTS 2.

## **A Montaje del Soliris receptor RTS 2**

El Soliris receptor RTS 2 es compatible con todos los operadores estándar SOMFY. En el esquema se muestra el sistema de cableado.

Respetar la normativa vigente asi como los siguientes puntos: • Desconectar la alimentación antes de llevar a cabo ningún trabajo.

• Instalar el Soliris receptor RTS 2 con la entrada de los cables en la parte inferior para evitar las filtraciones de agua. • No instalar el Soliris receptor RTS 2 contra algo metálico (podría afectar la radio transmisión).

Distancia mínima entre el receptor y el suelo: **1,5 m.** Distancia mínima entre el receptor y el techo: **30 cm.** Distancia mínima entre el receptor y el emisor: **30 cm.** Distancia mínima entre dos receptores: **20 cm.**

Soliris receptor RTS 2

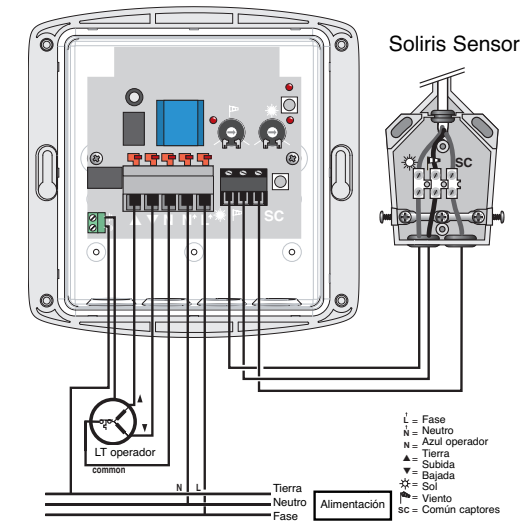

#### PRINCIPIO DE CABLEADO

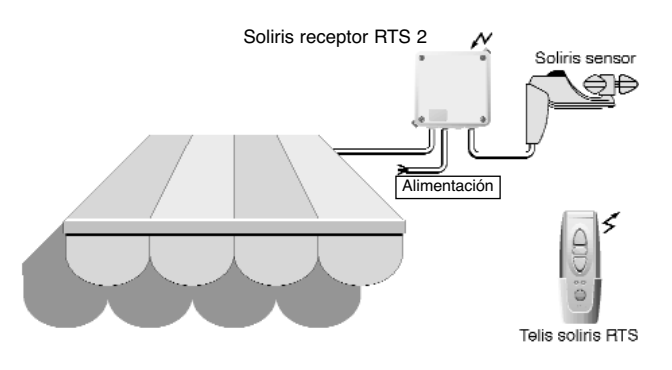

#### Montaje del Soliris Sensor

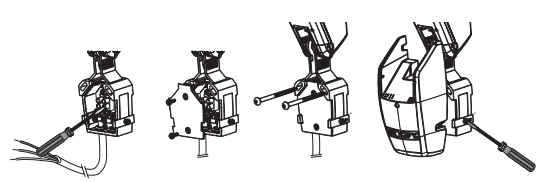

al terminal.

protectora. a la pared.

Conectar el cable Poner la tapa Fijar el sensor Colocar el frontal de la caja.

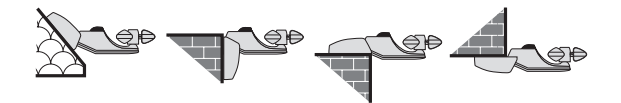

## **B Programación**

## **1**INSTALACIÓN INICIAL **Con un emisor RTS (Centralis RTS, Telis 1 RTS, Telis 4 RTS, Telis Soliris RTS)**

Presionar brevemente el botón programación del emisor RTS.

Para poner el Soliris receptor RTS 2 en modo programación, presionar el botón programación hasta que el LED se encienda. Esto indica que el Soliris

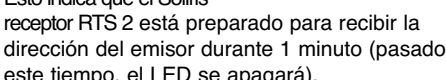

este tiempo, el LED se apagará).

### **Con un Inis RT**

Para poner el Soliris receptor RTS 2 en modo programación, presionar el botón programación hasta que el LED se encienda. Esto indica que el

Soliris receptor RTS 2 está preparado para recibir la dirección del emisor durante 1 minuto (pasado este tiempo, el LED se apagará).

#### **MANDO MÚLTIPLE**

la misma operación descrita arriba.

Se puede asignar hasta 12 emisores a un receptor. Si se intenta añadir un 13º, la orden será ignorada y el LED del receptor se apagará.

Quitar y poner la pila del INIS RT, luego pulsar brevemente el botón único del INIS RT.

El LED del Soliris receptor RTS 2 parpadea, indicando que la dirección del emisor RTS está memorizada en el receptor, que

El LED del Soliris receptor RTS 2 parpadea, indicando que la dirección del INIS RT está memorizada en el receptor,

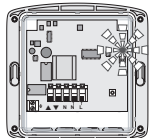

abandona automáticamente su modo programación.

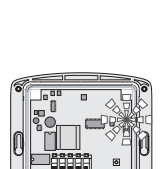

▲ ▼ **N N L**

que abandona automáticamente su modo programación.

**MANDO SECTORIAL O GENERAL**

•Asignar varios emisores a un Soliris receptor RTS 2 siguiendo •Poner todos los Soliris receptor RTS 2 que se desee controlar por un emisor en su modo programación.

Presionar brevemente el botón programación del emisor.

El LED de todos los Soliris receptor RTS 2 parpadearán, indicando que la dirección del emisor está memorizada en todos estos receptores.

# $\alpha$  AÑADIR UN NUEVO EMISOR EN LA MEMORIA DE UN RECEPTOR<br>« (EN UNA INSTALACIÓN YA EXISTENTE)

● Para añadir un nuevo emisor en la memoria de un receptor RTS, poner el Soliris receptor RTS 2 en su modo programación (ver C1), luego pulsar brevemente el botón programación del emisor RTS que desea añadir (para añadir un Inis RT, quitar y poner la pila y luego pulsar el botón).

● También es posible entrar en modo programación con otro emisor.

Desde un emisor RTS: pulsar durante más de 2 segundos el botón programación del emisor RTS, luego pulsar brevemente el botón programación del emisor RTS que desea añadir (para añadir un Inis RT, quitar la pila y luego pulsar el botón).

Desde un emisor RT: quitar y poner la pila, y pulsar el botón del Inis RT, luego pulsar brevemente el botón programación del emisor RTS que desea añadir (para añadir un Inis RT, quitar y poner la pila y luego pulsar el botón).

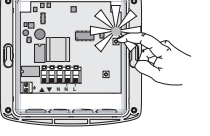

▲ ▼ **N N L**

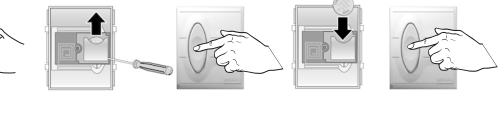

# ) QUITAR UN EMISOR DE LA MEMORIA DE UN RECEPTOR<br><sup>)</sup> (en una instalación ya existente)

Para quitar un emisor RTS de la memoria de un receptor RTS, poner el Soliris receptor RTS 2 en su modo programación (ver B1), después pulsar brevemente el botón programación del emisor RTS que se quiera anular (para borrar un Inis RT, quitar y poner la pila, luego pulsar el botón).

También es posible entrar en modo programación con otro emisor (ver B2), después pulsar brevemente el botón programación del emisor RTS que quieres quitar (para borrar un Inis RT, quitar y poner la pila, luego pulsar el botón).

### 4 QUITAR TODOS LOS EMISORES DE LA MEMORIA DE UN RECEPTOR (REINICIALIZACIÓN DEL SOLIRIS RECEPTOR RTS 2)

Para quitar las direcciones de todos los emisores de la memoria de un Soliris receptor RTS 2, pulsar el botón programación del Soliris receptor RTS 2 hasta que el led parpadee. ➭ La memoria del receptor está borrada.

## C **Posición intermedia (sólo con emisor RTS)**

Con el Soliris receptor RTS 2 y un emisor RTS, es posible poner una o dos posiciones intermedias (PI): una accesible desde el punto alto del toldo (PI1) y otra desde el punto bajo (PI2).

Para grabar estas posiciones, el Soliris receptor RTS 2 tiene que grabar el tiempo que tarda el toldo desde su punto alto a la PI y también desde su punto bajo a la PI.

#### MEMORIZAR LA POSICIÓN INTERMEDIA DESDE EL PUNTO ALTO DEL TOLDO

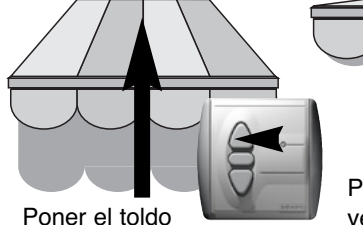

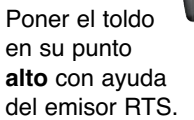

Pulsar a la vez la tecla de BAJADA y la de PI del emisor RTS hasta que el toldo empieza a extenderse (unos tres segundos).

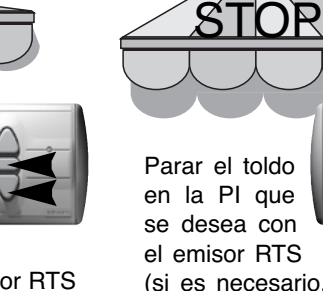

(si es necesario, ajustar la posición con la ayuda de las teclas de SUBIDA y BAJADA).

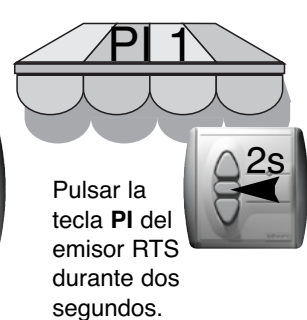

➭ El Soliris receptor RTS 2 ha memorizado la primera posición intermedia.

#### MEMORIZAR LA POSICIÓN INTERMEDIA DESDE EL PUNTO BAJO DEL TOLDO

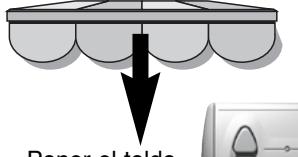

Poner el toldo en su punto **bajo** con ayuda del emisor RTS.

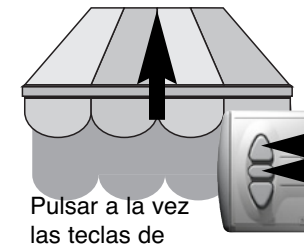

SUBIDA y la de PI del emisor RTS hasta que el toldo empieza a recogerse (unos tres segundos).

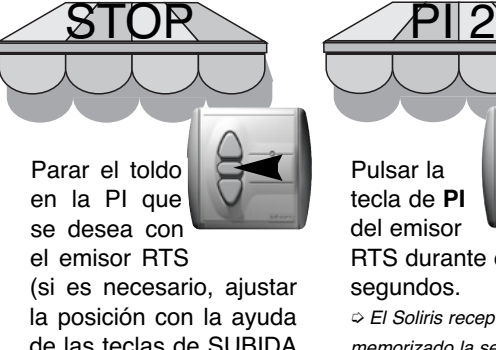

de las teclas de SUBIDA y BAJADA).

#### FUNCIONAMIENTO DE LAS POSICIONES INTERMEDIAS

P/1 o PI2

Para poner una posición intermedia, poner el toldo en su punto ALTO (para

PI1) o BAJO (para PI2), luego pulsar brevemente el botón PI del emisor RTS. El toldo se moverá y parará en la posición intermedia deseada.

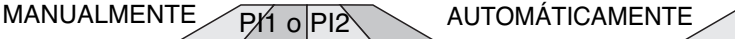

Cuando la intensidad de la luz exceda el nivel programado en el Soliris

receptor RTS 2, el toldo se extenderá hasta la posición intermedia alta (PI1).

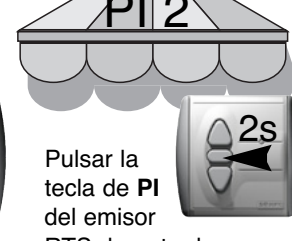

RTS durante dos segundos.

➭ El Soliris receptor RTS 2 ha memorizado la segunda posición intermedia.

#### BORRAR UNA POSICIÓN INTERMEDIA

Para borrar una posición intermedia, pulsar brevemente el botón PI del emisor RTS para poner la posición intermedia que se desea borrar, luego pulsar continuadamente el botón PI del emisor hasta que el LED deja de parpadear (aprox. 8 segundos). La posición intermedia está borrada.

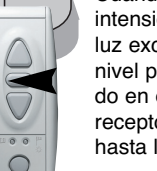

## **D Función viento / sol**

El Soliris receptor RTS 2 es capaz de controlar y proteger un toldo en función de la intensidad de la luz y la velocidad del viento.

Los niveles de VIENTO y SOL pueden ser ajustados mediante un potenciómetro, que fija la velocidad del viento entre 10 y 50 Km/h, y la intensidad de la luz entre 0 y 50 Klux.

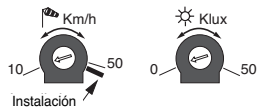

Con el Telis Soliris RTS, es posible configurar el funcionamiento del Soliris receptor RTS 2. <sup>™</sup> viento: el receptor reacciona de acuerdo con la información viento y con las órdenes manuales SUBIDA / BAJADA / STOP.

viento y sol: el receptor reacciona de acuerdo con el viento, el sol y las órdenes manuales SUBIDA / BAJADA / STOP.

Pulsar continuadamante el botón único del Telis Soliris RTS (aprox. 2 seg.) para cambiar el modo configuración del Soliris receptor RTS 2 (seguir la guía de instalación del Telis Soliris RTS). FUNCIÓN SOL

Cuando la intensidad de la luz excede el nivel programado por el Soliris receptor RTS 2, se

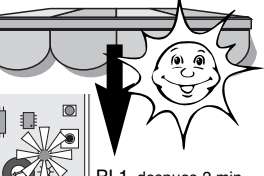

enciende el LED amarillo y se envía una orden de BAJADA al toldo tras una PI 1 despues 2 min

temporización de 2 minutos. El toldo se coloca en su posición intermedia alta PI1 (ver §C) o a su punto bajo si no ha sido memorizada ninguna posición intermedia.

#### **Mientras** la intensidad de la luz exceda el nivel PI1

programado, el LED amarillo permanece encendido.

mayor que el nivel programado, el LED rojo permanece encendido y no se tiene en cuenta ninguna orden (manuales o automáticas).

**Mientras** la velocidad del viento sea

Cuando la intensidad de la luz baja del nivel programado, se activa un tiempo de espera, entre 15 y 30

minutos (según la duración de la presencia del sol), y el LED amarillo parpadea.

Tras este tiempo de espera, se envía una orden de SUBIDA al

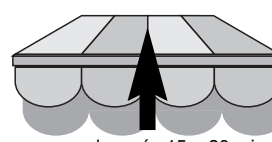

toldo y el LED deja de parpadear. Cualquier orden manual enviada durante este periodo anulará la operación automática.

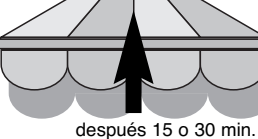

⊪ r.

 $\overline{6}$ 

 $\bullet$ 

El Soliris receptor RTS 2 entonces no funcionará automáticamente hasta que la intensidad de la luz exceda el nivel programado de nuevo.

Cuando la velocidad del viento excede el nivel programado por el Soliris receptor RTS 2, tras dos segundos, se enciende el LED

FUNCIÓN VIENTO

rojo y se envía una orden de SUBIDA al toldo.

### 30 sec. INSTALACIÓN / MODO DE PRUEBA

después 2 seg.

En este modo todos los tiempos de espera son reducidos para facilitar la instalación y el nivel de viento considerado es 10 Km/h.

El modo de prueba se selecciona girando al máximo el potenciómetro del viento, en el sentido de las agujas del reloj.

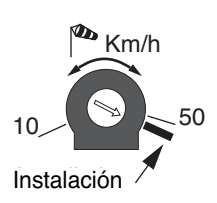

Cuando la velocidad del viento baja del nivel programado, el LED rojo parpadea. La función SOL permanecerá deshabilitada durante 12 minutos, pero después de 30 segundos, se pueden enviar órdenes con un emisor RTS.

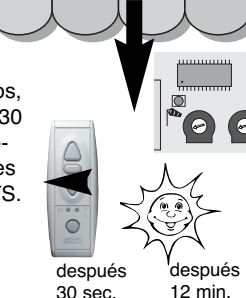

**DIAGNÓSTICOS** 

| El LED del emisor RTS no se enciende.                               | Comprobar la pila del emisor RTS.                                                                                                    |
|---------------------------------------------------------------------|----------------------------------------------------------------------------------------------------|
| El LED del emisor RTS se enciende, pero el<br>operador no funciona. | 1. Pulsar el botón de accionamiento auxiliar manual del<br>Soliris receptor RTS 2.<br>2. Comprobar la programación.<br>3. Comprobar la conexión del operador y del Soliris receptor<br>RTS 2. |

ATENCIÓN: Potentes equipos emisores con una frecuencia de radio idéntica al SOLIRIS receptor RTS 2 pueden afectar a su funcionamiento.

**SERVICIO TÉCNICO DE SOMFY ESPAÑA: 934 800 900**

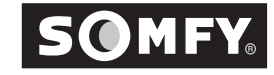